# Karta pracy (робочий аркуш)

Etap kształcenia szkoła podstawowa klasy VII-VIII

Przedmiot informatyka

Предмет інформатика

**Temat:** Programowanie w Python. Poszukujemy największego elementu w zbiorze liczb.

**Тема:** Програмування на Python. Шукаємо найбільший елемент у множині чисел.

## **Polecenie. Завдання**

Znajdź największą liczbę, spośród 5 liczb podanych podczas działania algorytmu.

Знайдіть найбільше число, серед 5 чисел, заданих під час роботи алгоритму.

#### **Zaczynamy ... Давайте розпочнемо ...**

Zaloguj się do swojego profilu na stronie. Увійдіть у свій профіль на сайті. [https://replit.com/](about:blank)

Jeżeli nie masz profilu załóż nowy (kliknij element Sign Up) Якщо у вас немає профілю, створіть новий (натисніть на елемент Sign up)

Stwórz nowy projekt w języku Python. Створіть новий проект на PYTHON

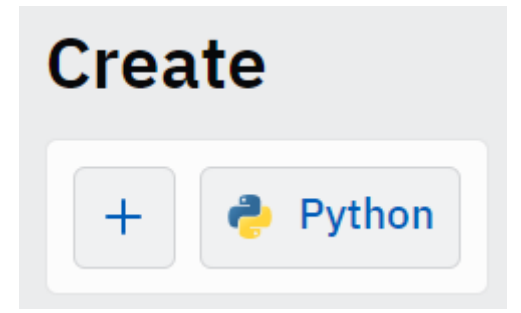

Poniżej znajduje się kod algorytmu w języku Python znajdujący największą spośród 5 liczb podanych po jego uruchomieniu.

Нижче наведено код алгоритму Python для найбільшого з 5 чисел, поданих після його запуску.

**for i in range(5): x=int(input('введіть число:')) if i==0: макс=x else: if x>макс: макс=x**

## **print('найбільший елемент :', макс)**

**Zwróć uwagę** na rolę wcięcia przed poleceniami w pętli for. Wcięcie jest wykonywane automatycznie po naciśnięciu ENTER za poleceniem **for i in range(5):**. Wcięcie minimum 4 spacje wskazuje, które polecenia będą wykonywane w pętli.

**Зверніть увагу** на роль відступу перед операторами в циклі **for**. Відступ виконується автоматично при натисканні клавіші ENTER після оператора, **for i in range(5):**:. Відступ мінімум 4 пробіли вказує, які команди будуть виконуватися в циклі.

## **Zmodyfikuj kod. Змініть код.**

Dodaj możliwość podawania dowolnej ilości liczb. Додайте можливість вводити будь-яку кількість чисел.

Zdefiniuj funkcję maksimum i przenieś do niej działania związane z poszukiwaniem największego elementu.

Визначте функцію максимуму та перенесіть на неї дії, пов'язані з пошуком найбільшого елемента.

Autor: Marek Wróblewski